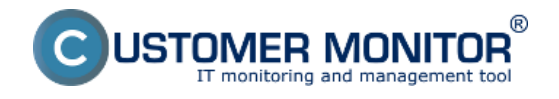

Aplikácia C-MonitorConsole je podpornou aplikáciou aplikácie C-Monitor a slúži na:

- Vytváranie, prezeranie a modifikovanie zoznamu úloh, ktoré majú byť spúšťané aplikáciou C-Monitor funkčná časť.
- Vytváranie, prezeranie online monitoringu Watches
- Sprostredkovanie informácií o spustenej aplikácií C-Monitor, ňou spustených úlohách.
- Sprístupnenie záznamov, logov a histórie o činnosti aplikácie C-Monitor.

Viac informácií o jednotlivých častiach C-MonitorConsole:

**[Plánovanie úloh](https://www.customermonitor.cz/ako-funguje-cm/sucasti-a-architektura-cm/c-monitor-windows-klient/c-monitorconsole/planovanie-uloh)** [1] - postup ako naplánovať pravidelne sa spúšťajúcu úlohu

[Synchronizácia spúšťania úloh](https://www.customermonitor.cz/ako-funguje-cm/cm-vnutorna-architektura/c-monitor-windows-klient/synchronizacia-spustania-uloh) **[2]** - nadväznosť spúšťania po sebe nasledujúcich pravidelných úloh

**[Stavy naplánovaných úloh](https://www.customermonitor.cz/ako-funguje-cm/sucasti-a-architektura-cm/c-monitor-windows-klient/c-monitorconsole/stavy-naplanovany)** [3] - zobrazenie aktuálneho stavu naplánovanej úlohy

**[Watches stavy a logy](https://www.customermonitor.cz/ako-funguje-cm/cm-vnutorna-architektura/c-monitor-windows-klient/watches-stavy-a-logy)** [4] - zobrazenie aktuálneho stavu Watchu a logu z histórie jeho priebehu

**[System info](https://www.customermonitor.cz/ako-funguje-cm/cm-vnutorna-architektura/c-monitor-windows-klient/system-network-info)** [5] - zobrazenie, ktoré procesy aktuálne vyťažujú počítač, a ďalšie systémové informácie

**[Network info](https://www.customermonitor.cz/ako-funguje-cm/sucasti-a-architektura-cm/c-monitor-windows-klient/c-monitorconsole/network-info)** [6] - informácie a zaťažení sieťových adaptérov

**[Log s informáciami o behu C-Monitora](https://www.customermonitor.cz/ako-funguje-cm/cm-vnutorna-architektura/c-monitor-windows-klient/systemove-logy-c-monitora/log-s-inf)** [7] - C-Monitor Current Log

**[Emailová komunikácia z C-Monitora](https://www.customermonitor.cz/ako-funguje-cm/cm-vnutorna-architektura/c-monitor-windows-klient/log-s-informaciami-o-behu-c-monitor)** [8] - informácie o komunikácii C-Monitora a CM servera

Verzia 3.0.737.0 priniesla tieto zmeny:

- Nový dizajn, prispôsobenie veľkosti písma mierke zobrazenia
- Funkčné zoskupenie ľavého navigačného panelu
- Po kliknutí na nadpisy sa zobrazia základné informácie z danej časti.

#### **Scheduler**

Scheduler je súčasť aplikácie C-MonitorConsole, ktorá slúži na vytváranie, prezeranie a modifikovanie úloh, ktoré majú byť spúšťané aplikáciou C-Monitor.

Okno Schedulera je rozdelené na dve základné časti – v ľavej časti sa nachádza navigačný panel slúžiaci pre výber / prepínanie funkčných častí a kategórií, ktoré sa zobrazujú v pravej časti.

Scheduler spustíte nasledujúcim spôsobom:

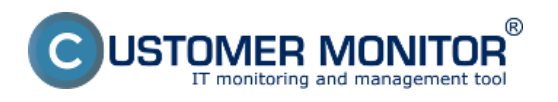

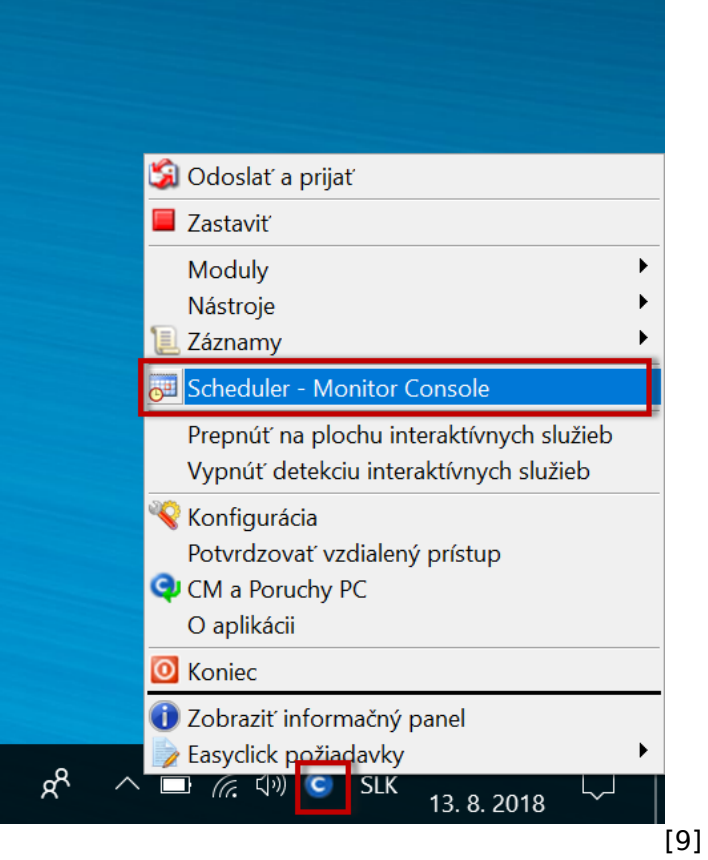

Na ďalších obrázkoch je vidieť funkčná časť Schedulera, ktorý má túto podobu od verzie 3.0.737.0. Do tejto verzie pribudla možnosť kliknúť na nadpisy, kde sa po tomto úkone zobrazia základné informácie. Ako vidíte na Obrázku 2, po zvolení možnosti Scheduled Tasks sa zobrazili všetky naplánované Tasks aj s informáciami o poslednom spustení. Hneď pod nadpisom sú zobrazené všetky ďalšie možnosti Tasks (Waiting Tasks, Running Tasks, Executed Tasks).

Túto funkcionalitu môžete využiť aj pri každej ďalšej časti – Watches monitoring, atď.

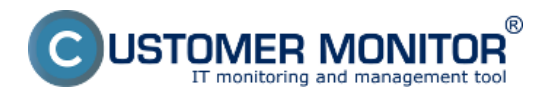

### **C-MonitorConsole** Publikováno z Customer Monitor

(https://www.customermonitor.cz)

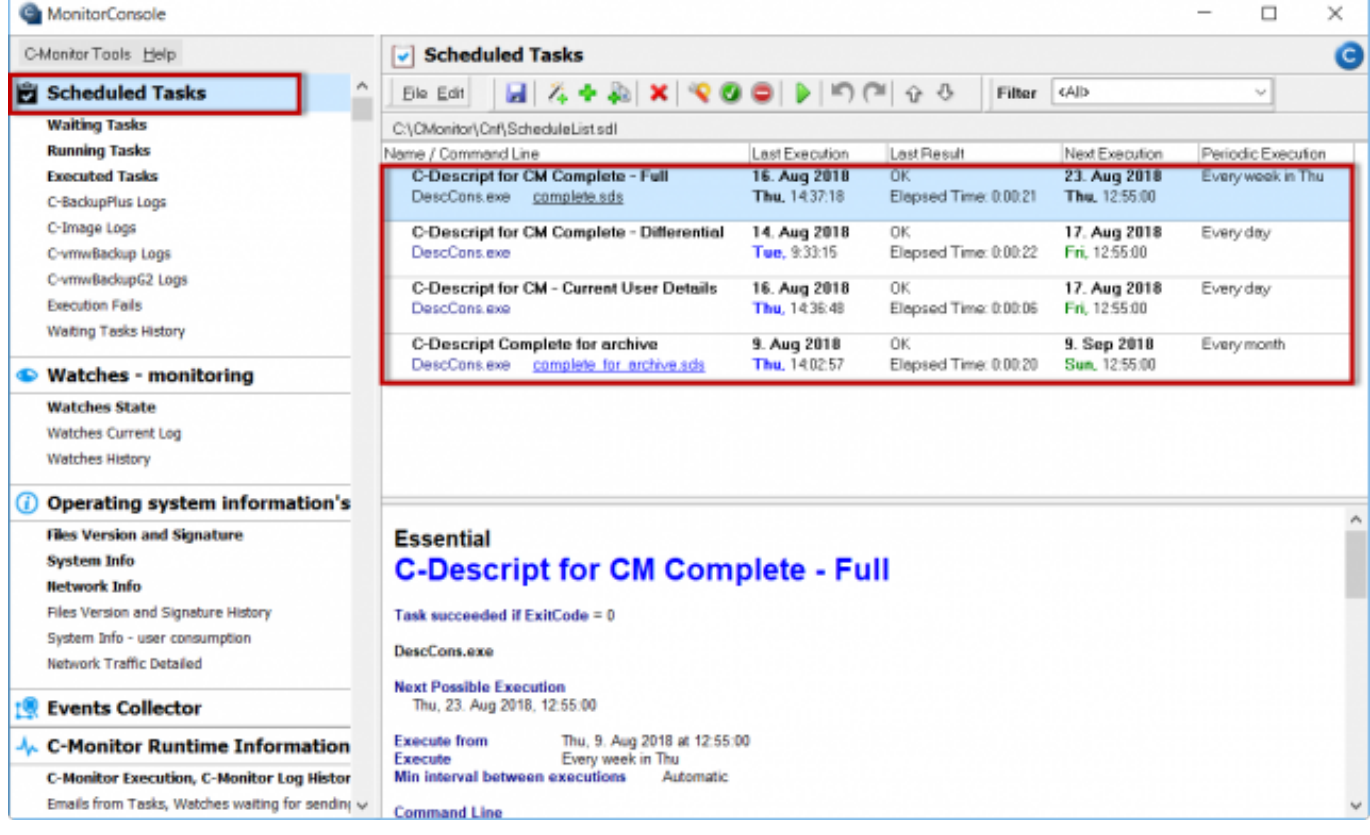

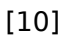

Obrázek: Obrázok 2 – C- MonitorConsole, čast Scheduler – verzia 3.0.737.0

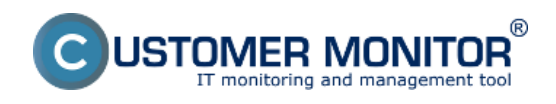

# **C-MonitorConsole**

Publikováno z Customer Monitor (https://www.customermonitor.cz)

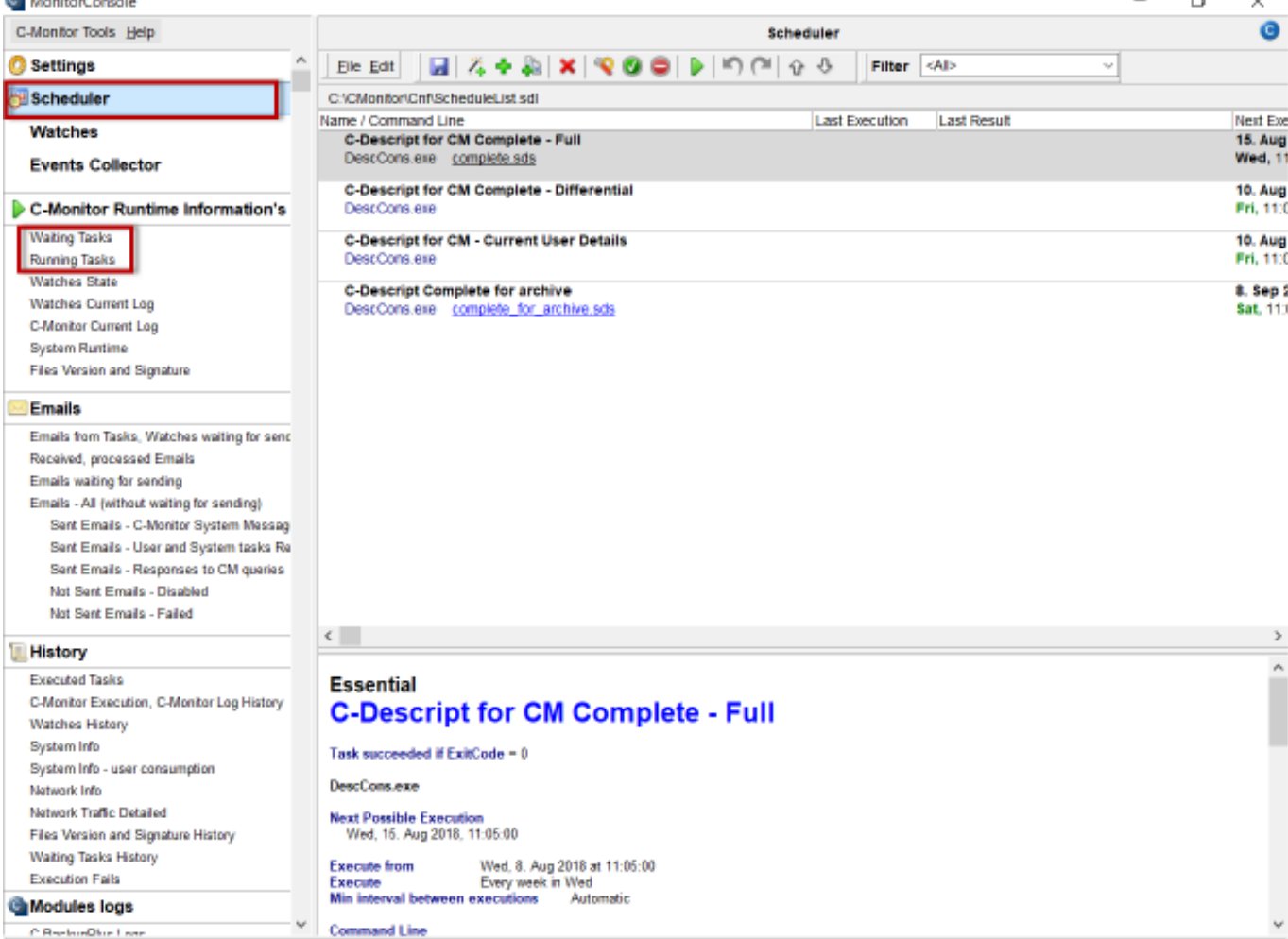

# [11]

Obrázek: Obrázok 3 – C-MonitorConsole, časť Scheduler – verzia 2.9.721.0

Date: 30.9.2012

### **Odkazy**

[1] https://www.customermonitor.cz/ako-funguje-cm/sucasti-a-architektura-cm/c-monitor-windowsklient/c-monitorconsole/planovanie-uloh

[2] https://www.customermonitor.cz/ako-funguje-cm/cm-vnutorna-architektura/c-monitor-windowsklient/synchronizacia-spustania-uloh

[3] https://www.customermonitor.cz/ako-funguje-cm/sucasti-a-architektura-cm/c-monitor-windowsklient/c-monitorconsole/stavy-naplanovany

[4] https://www.customermonitor.cz/ako-funguje-cm/cm-vnutorna-architektura/c-monitor-windowsklient/watches-stavy-a-logy

[5] https://www.customermonitor.cz/ako-funguje-cm/cm-vnutorna-architektura/c-monitor-windowsklient/system-network-info

[6] https://www.customermonitor.cz/ako-funguje-cm/sucasti-a-architektura-cm/c-monitor-windowsklient/c-monitorconsole/network-info

[7] https://www.customermonitor.cz/ako-funguje-cm/cm-vnutorna-architektura/c-monitor-windowsklient/systemove-logy-c-monitora/log-s-inf

[8] https://www.customermonitor.cz/ako-funguje-cm/cm-vnutorna-architektura/c-monitor-windowsklient/log-s-informaciami-o-behu-c-monitor

[9] https://www.customermonitor.cz/sites/default/files/Obrazok\_1\_-\_Otvorenie\_Schedulera.png [10] https://www.customermonitor.cz/sites/default/files/Obrazok 2 - C- MonitorConsole cast Schedu

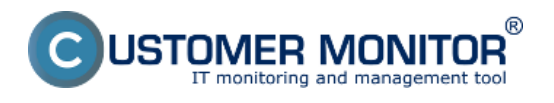

#### **C-MonitorConsole** Publikováno z Customer Monitor (https://www.customermonitor.cz)

ler\_-\_verzia\_3.0.737.0.png [11] https://www.customermonitor.cz/sites/default/files/Obrazok\_3\_-\_C-MonitorConsole\_cast\_Scheduler\_-verzia\_2.9.721.0.png